## **Managing content**

## **Celonis Home**

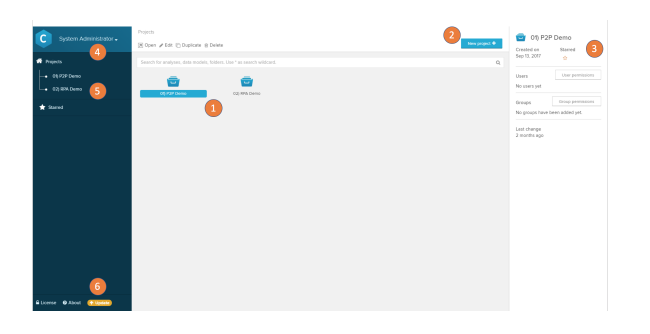

- 1. The global home screen of SAP Process Mining by Celonis 4 is structured in Projects. Within the projects the Celonis Analyses can be further structured in folders and subfolders.
- 2. New elements (projects, analyses, folders and data models) can be created with the main action button at the top right
- 3. Details on selected elements are shown in the right panel. User and group permissions can be accessed here.
- 4. The dropdown with your username allows access to all settings and administrative options.
- 5. The tree structure at the left lists all projects and its subfolders in the Celonis installation.
- 6. At the bottom left, license information, the About page and the Update Checker can be found.